**Информатика** 

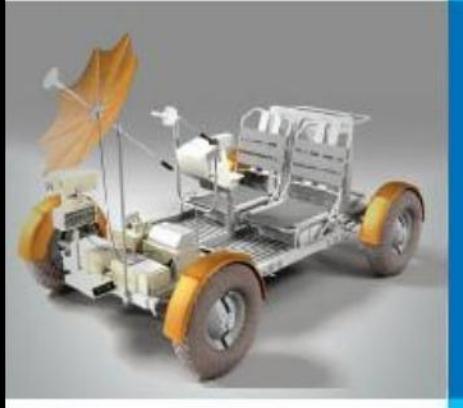

## **ЭЛЕКТРОННЫЕ ТАБЛИЦЫ**

#### **ОБРАБОТКА ЧИСЛОВОЙ ИНФОРМАЦИИ В ЭЛЕКТРОННЫХ ТАБЛИЦАХ**

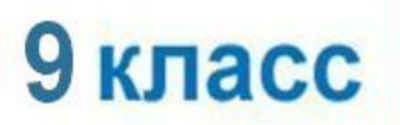

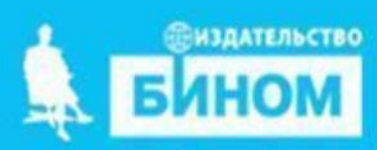

## **Ключевые слова**

- **• электронные таблицы**
- **• табличный процессор**
- **• столбец**
- **• строка**
- **• ячейка**
- **• диапазон ячеек**
- **• лист**
- **• книга**

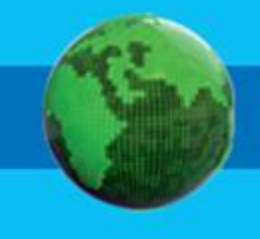

#### **История автоматизации вычислений**

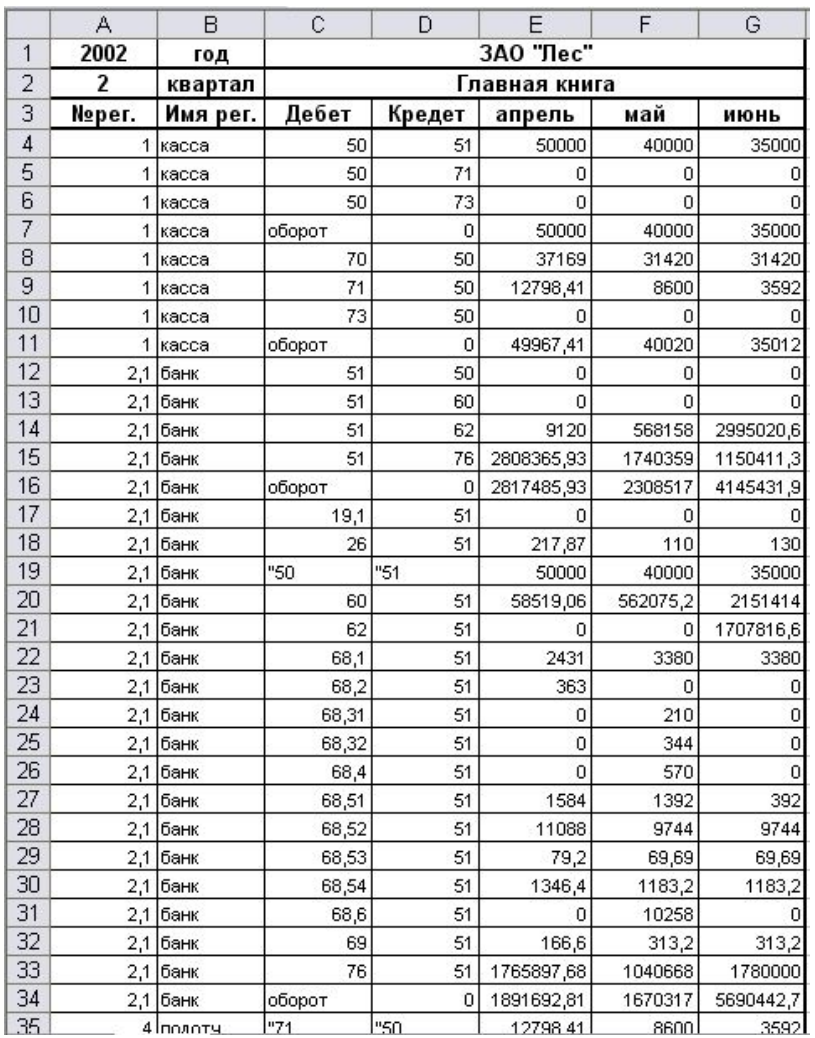

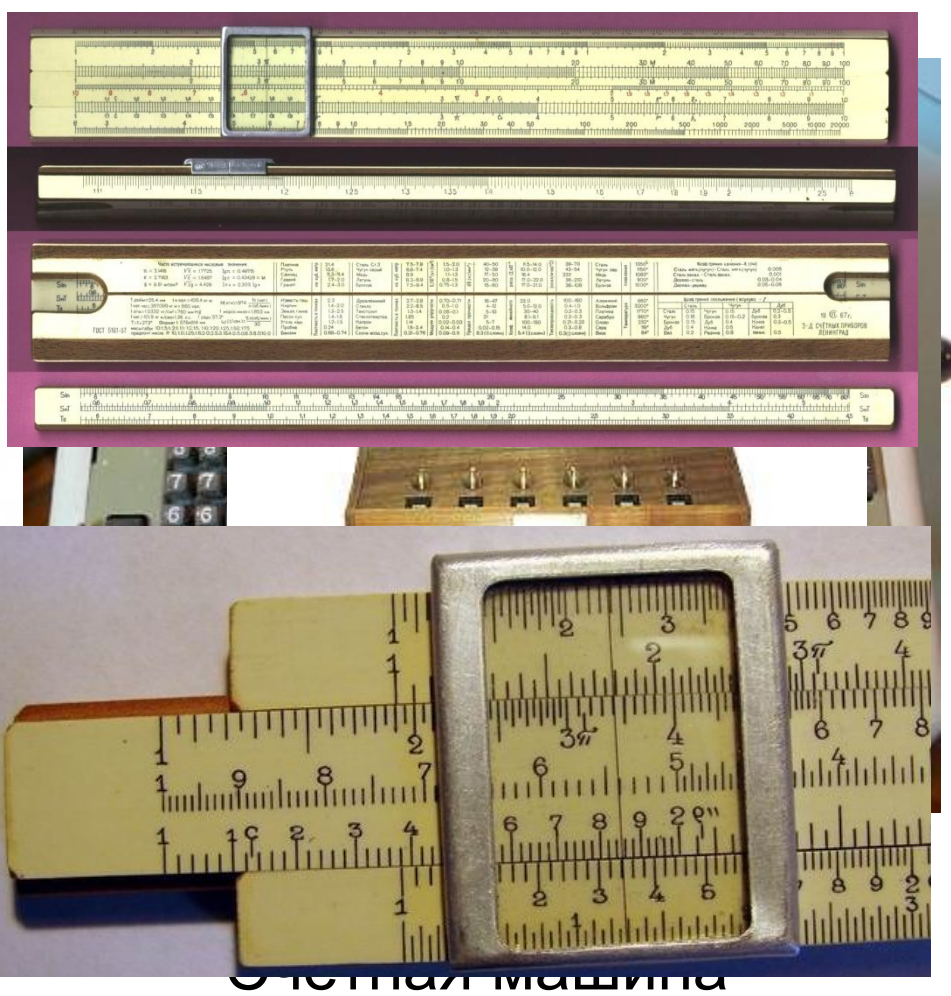

#### Бух **Сан Геранто ком**еты Логарифмическая линейка

### **Электронные таблицы**

**Электронные таблицы** (**табличный процессор**) - это прикладная программа, предназначенная для организации табличных вычислений на компьютере.

Наиболее распространёнными табличными процессорами являются Microsoft Excel и OpenOffice.org Calc.

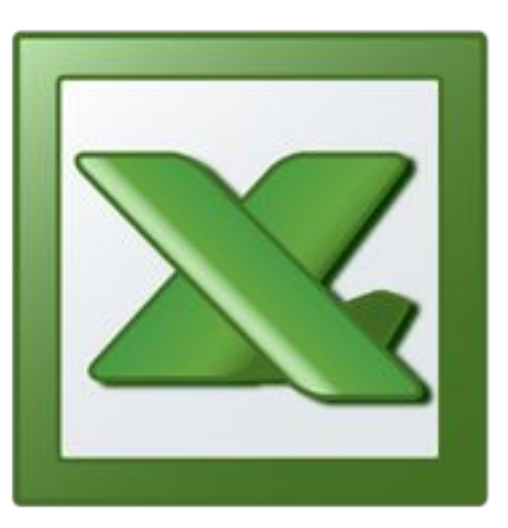

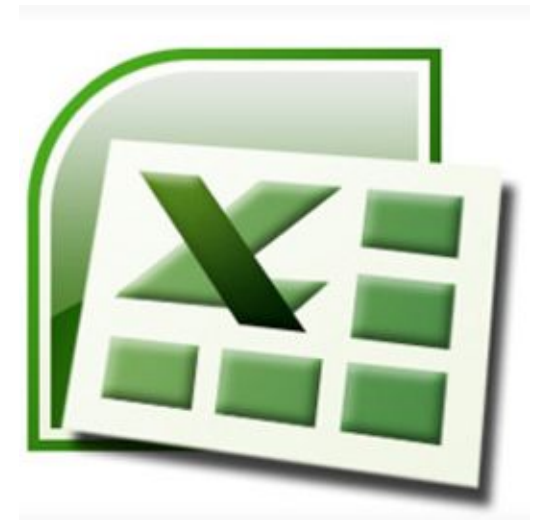

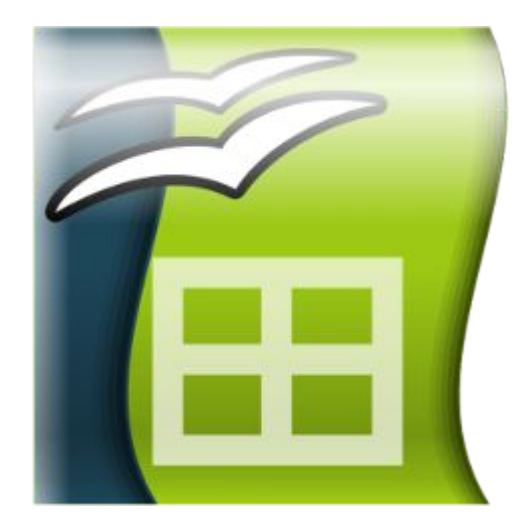

Excel 2003 Excel 2007 OpenOffice.org Calc

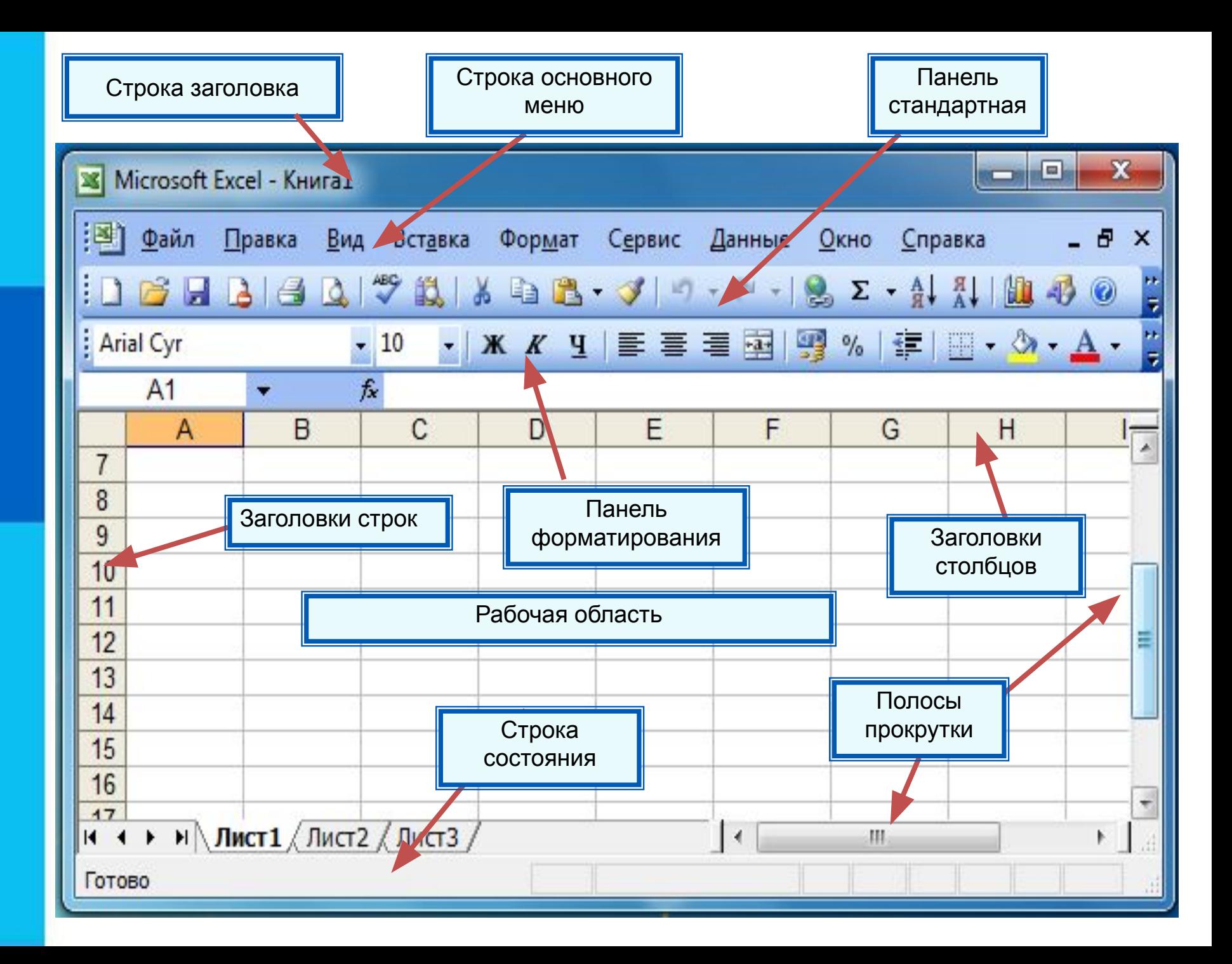

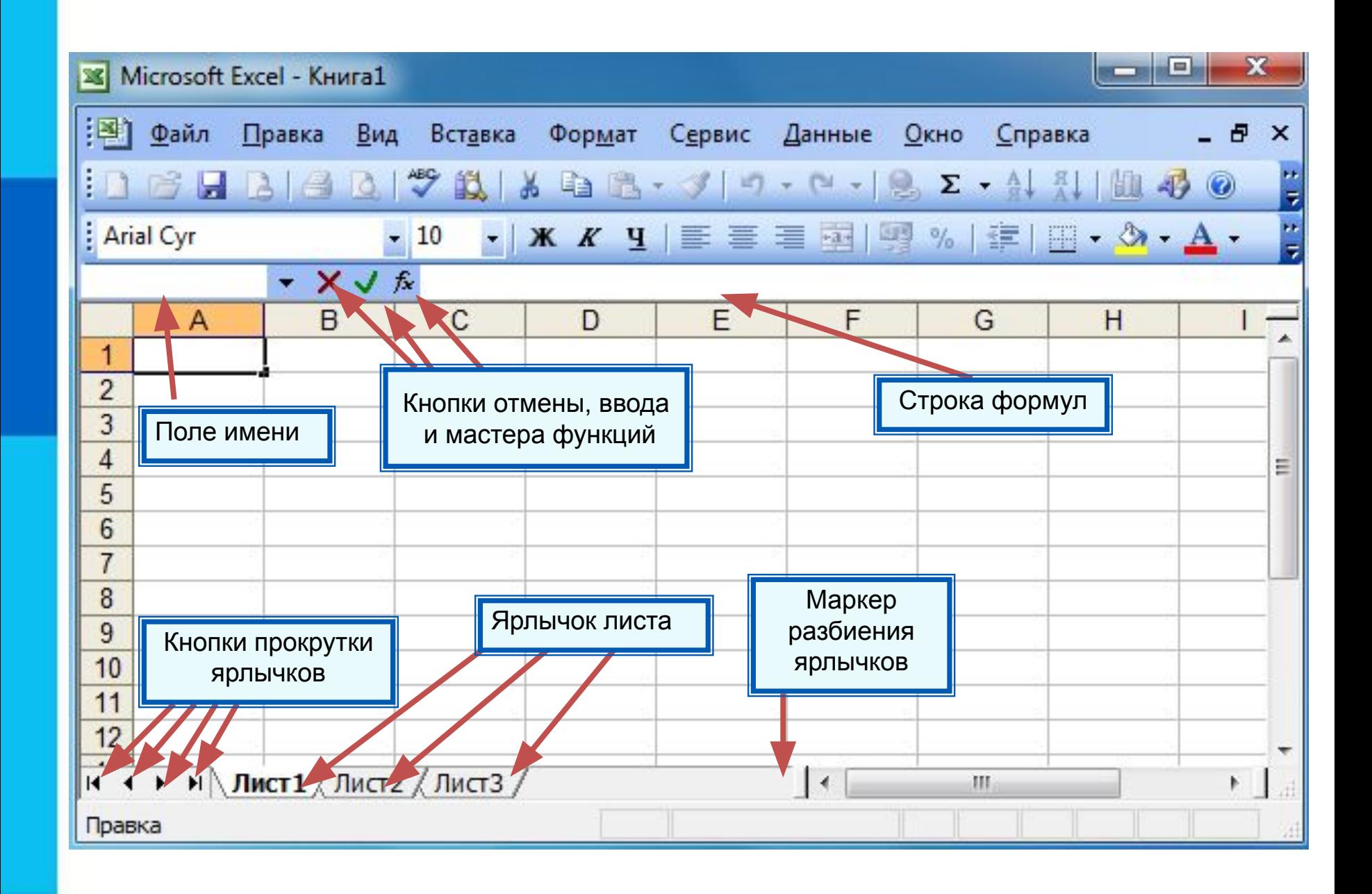

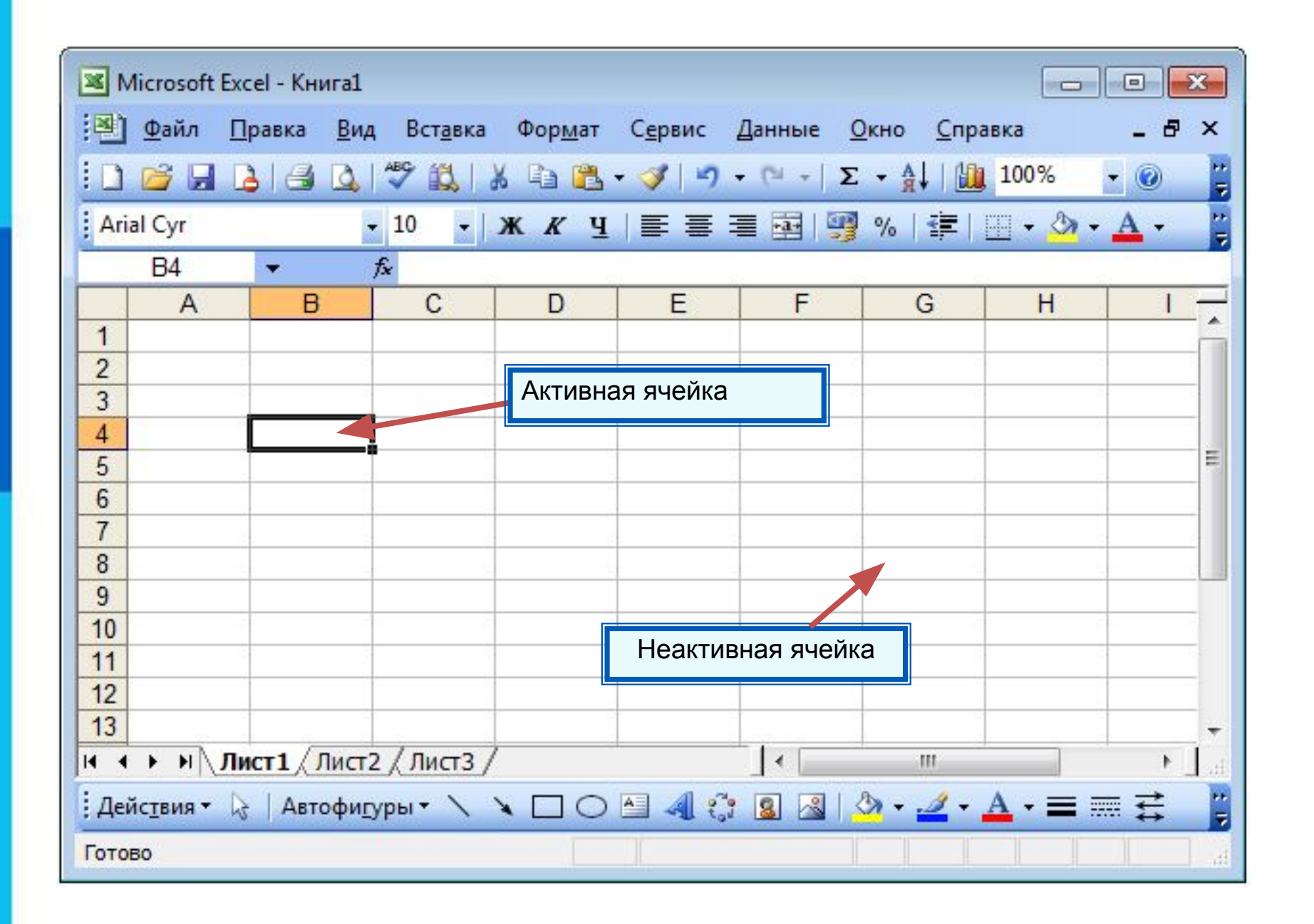

#### *Диапазон* - расположенные подряд ячейки в строке, столбце или прямоугольнике.

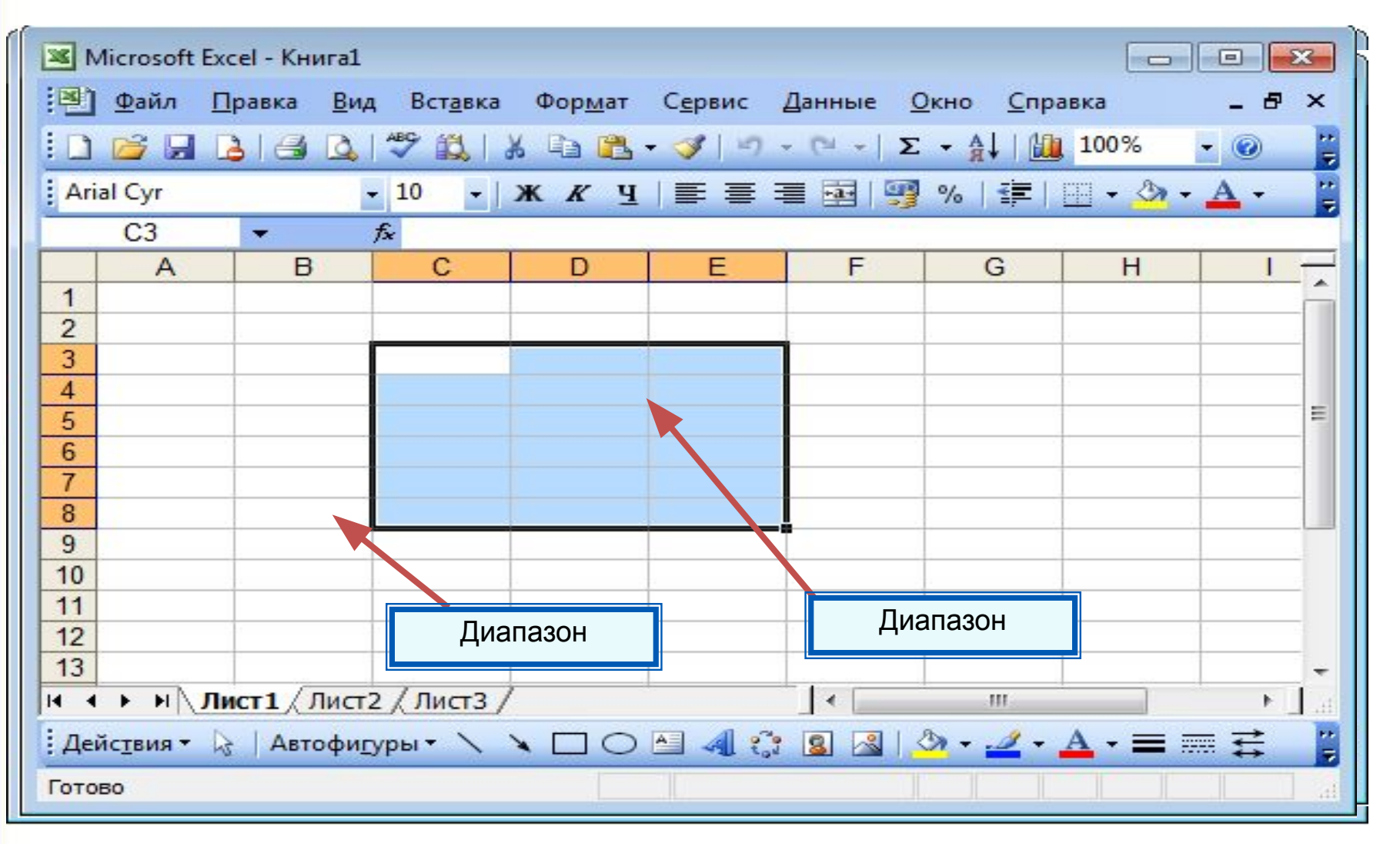

#### $\mathsf{K}$ ракое количество ячеек находится в диапазоне (B3:B8)?

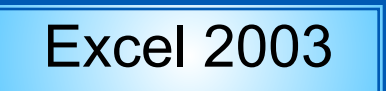

Excel 2003 | Excel 2007 | OpenOffice.org Calc

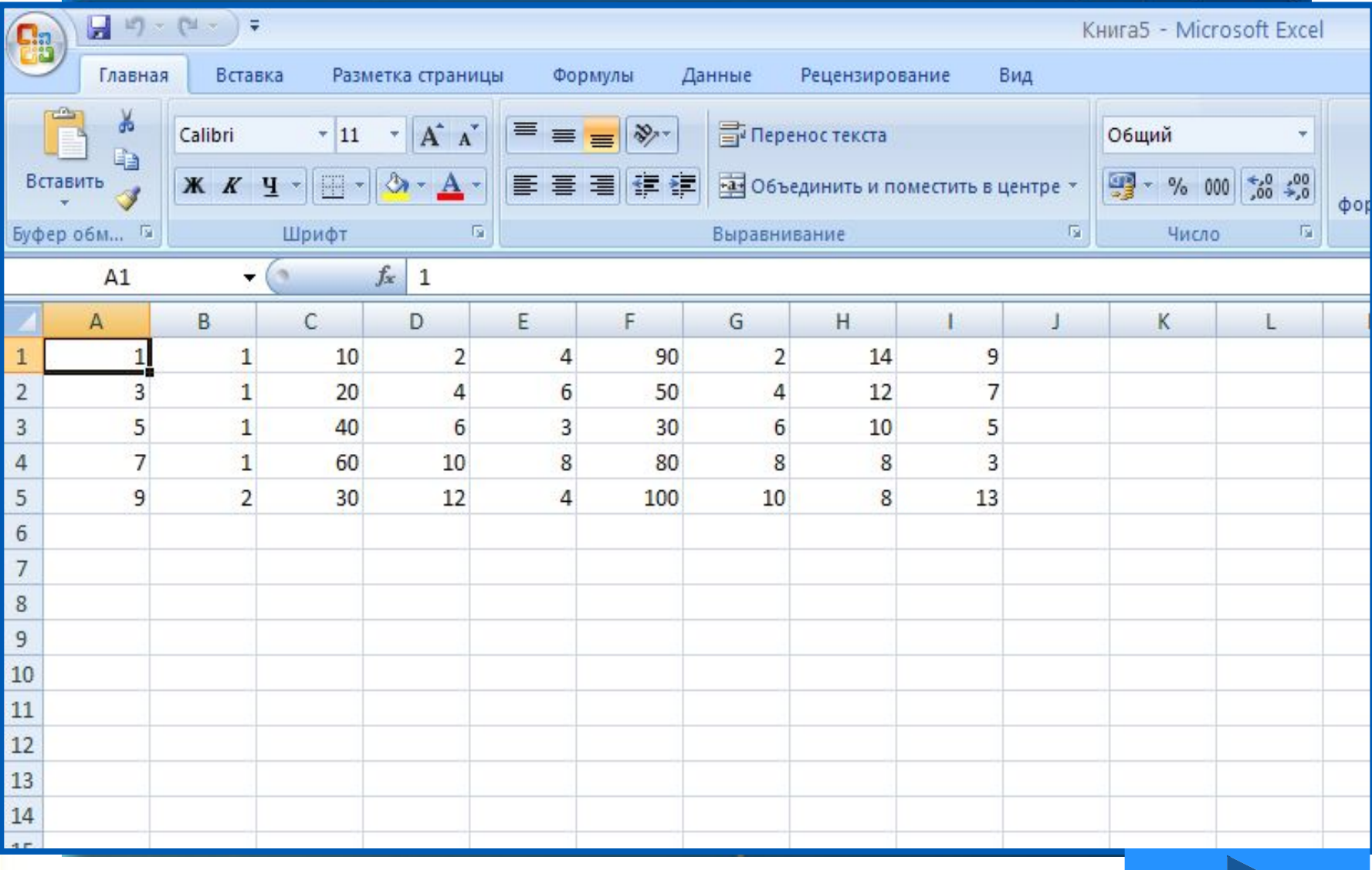

## **Данные в ячейках таблицы**

*Ячейка* - наименьшая структурная единица электронной таблицы, образуемая на пересечении столбца и строки.

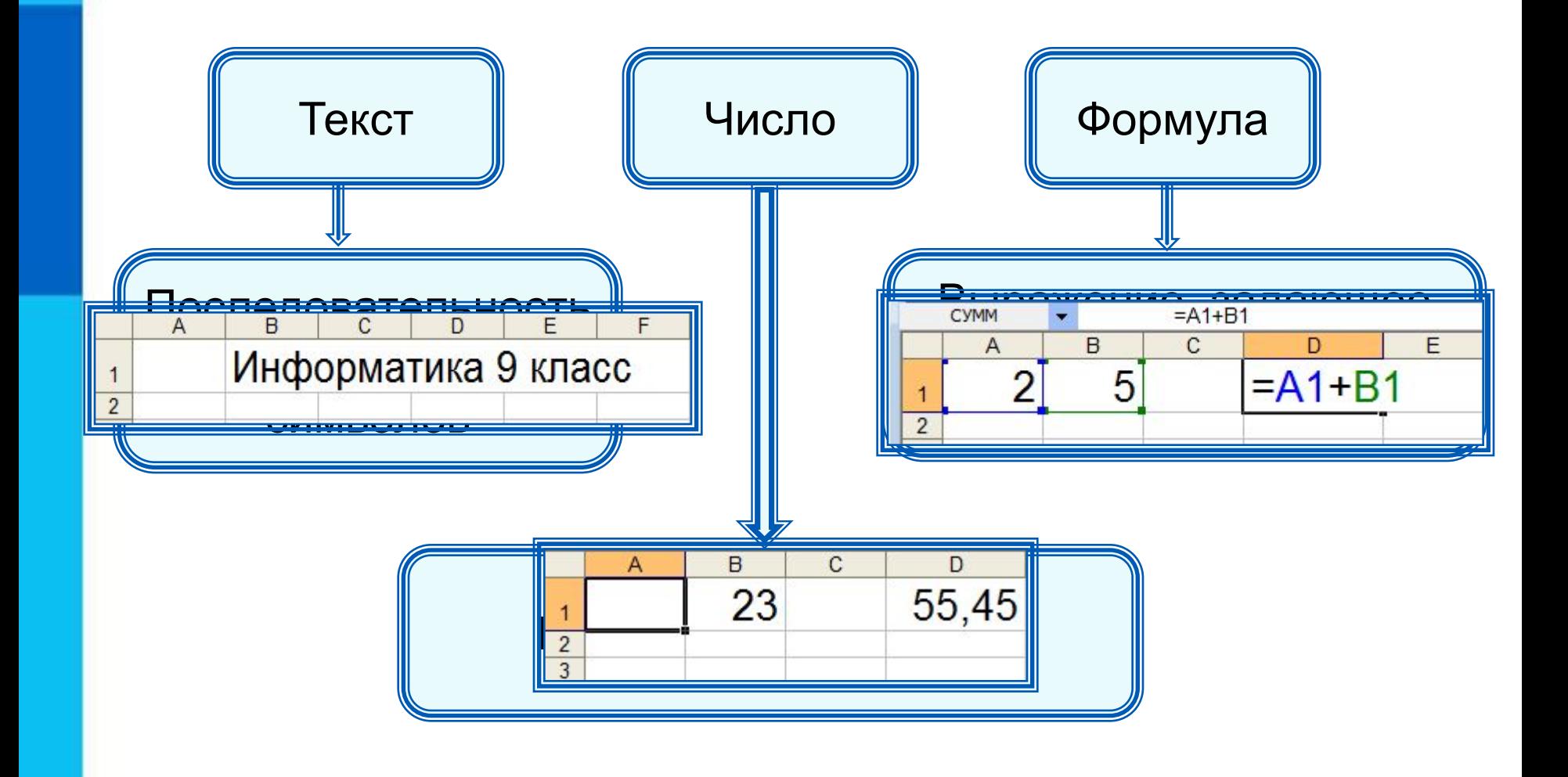

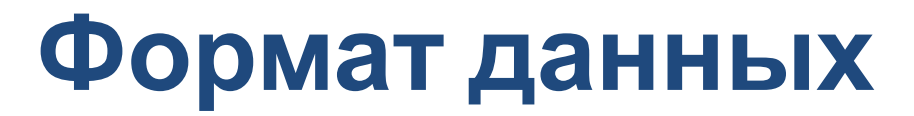

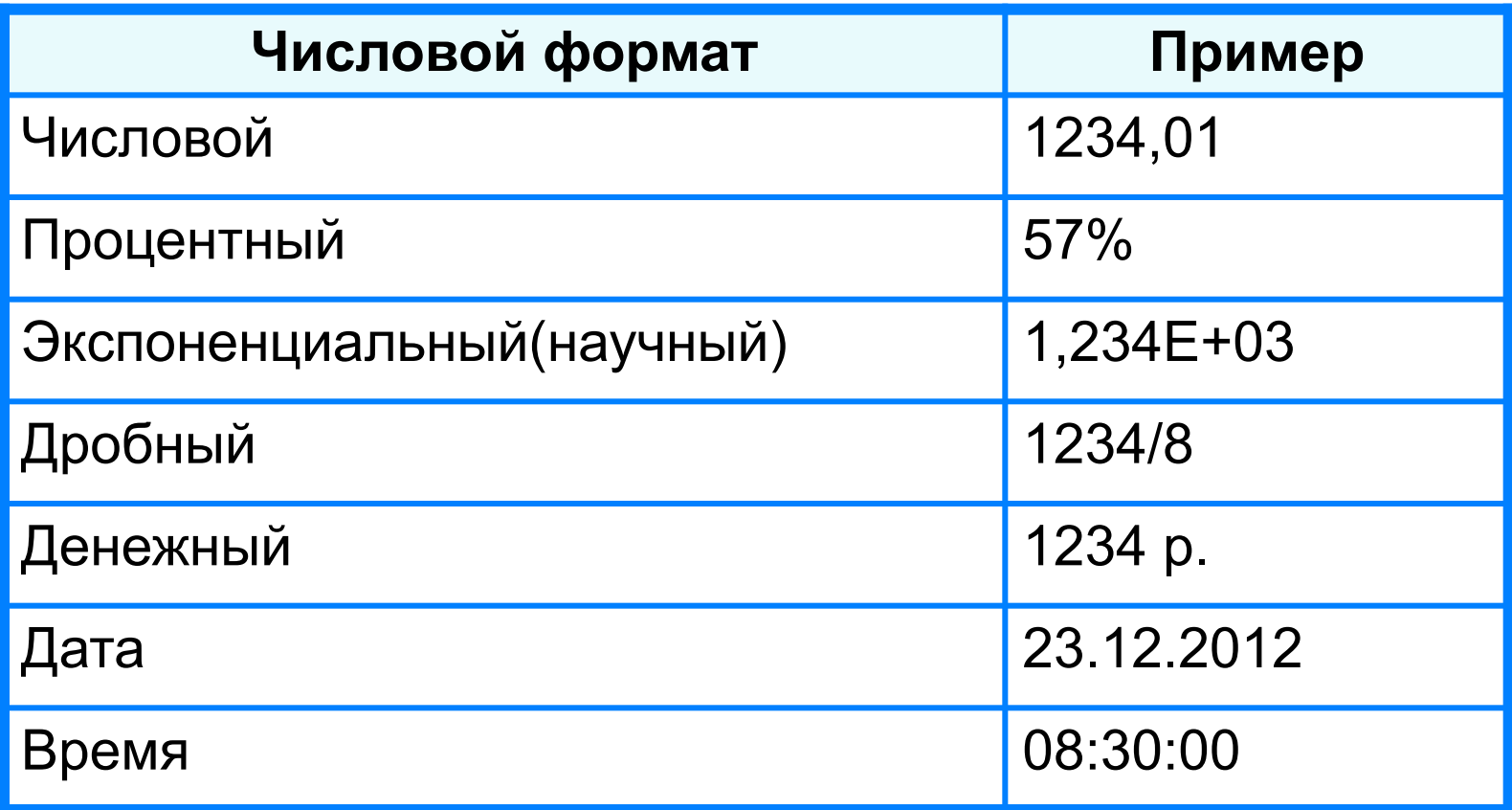

Целая и дробная части вещественного числа разделяют **запятой**.

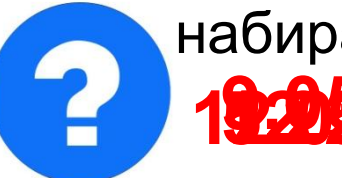

набираем - получаем набираем - получаем

**19.2013 – 000. Май 12.958 – 5,005 друз** 1

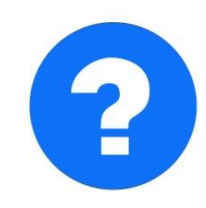

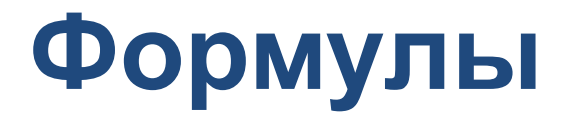

#### **Арифметические операции, применяемые в формулах**

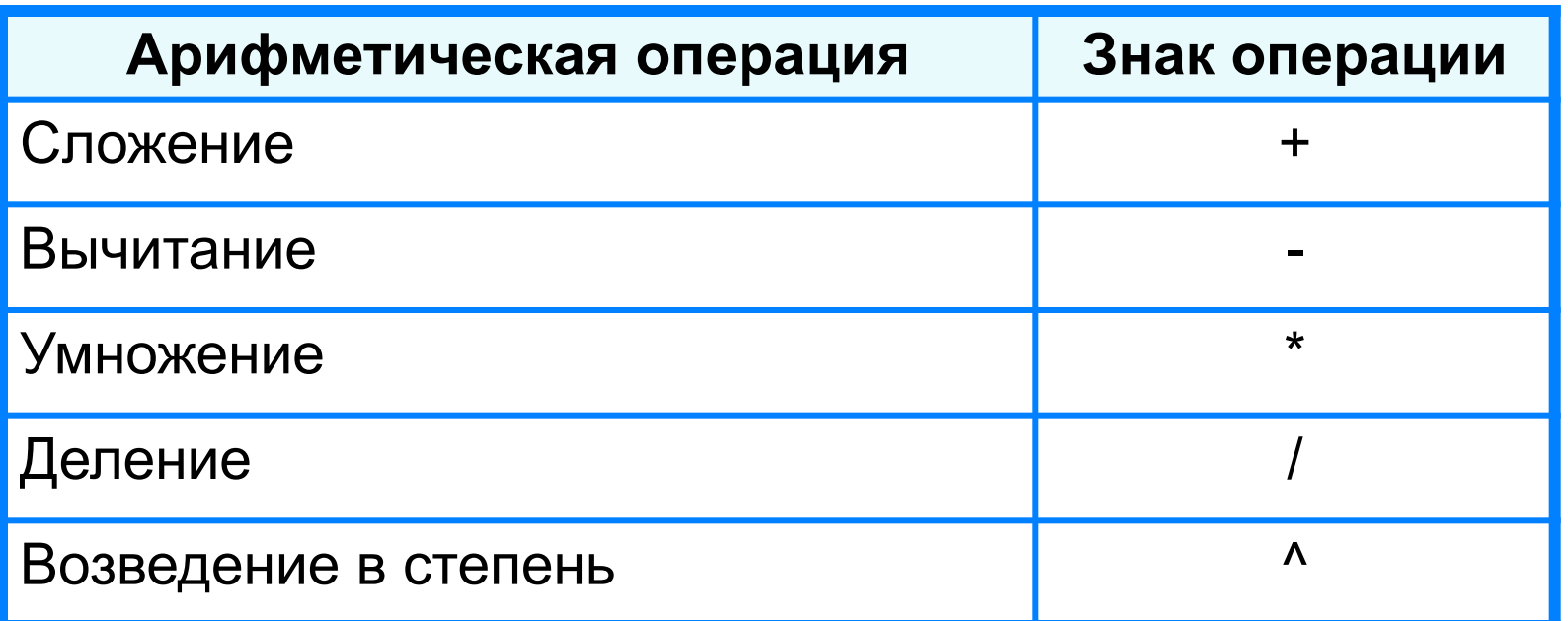

 **Формула всегда начинается со знака «=»** !

**=0,5\*(А1+В1) =С3^2**

### **Вычисления по формулам**

Длю алеввода в рамения ризма, и миникати ачей ките достатое й кое тако на дело в достато горображает аб грезу в ни курсорисловий стотау ой цусор му я ёку.

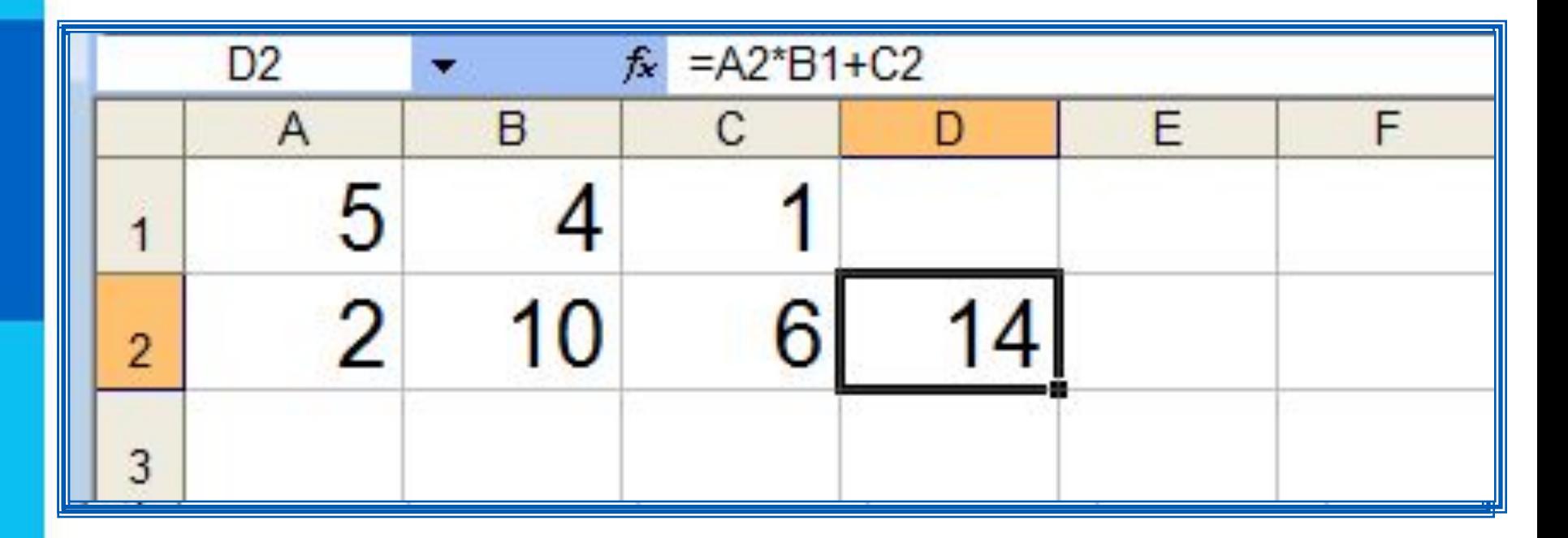

Для просмотра и редактирования конкретной формулы достаточно выделить соответствующую ячейку и провести её редактирование в строке ввода.

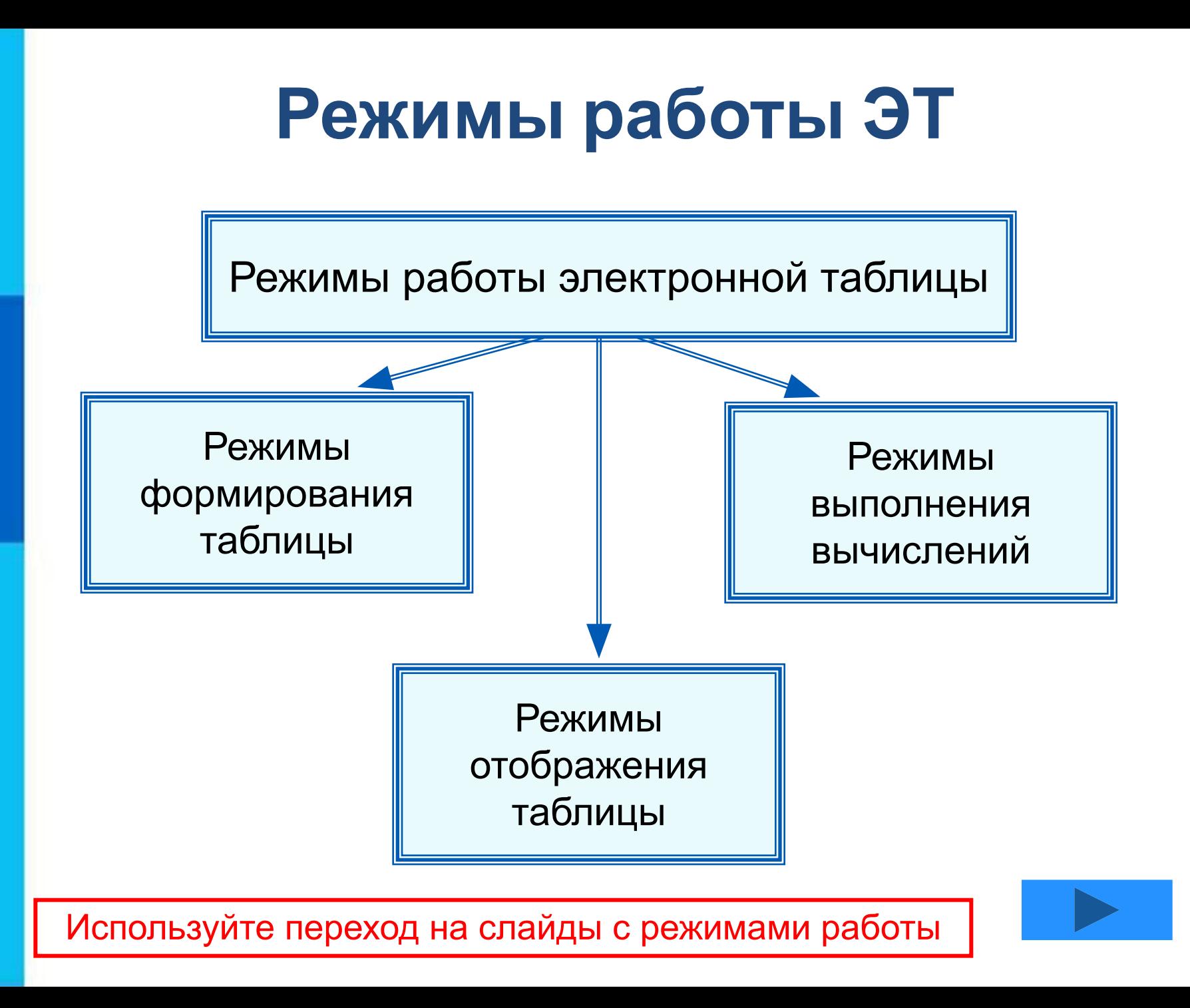

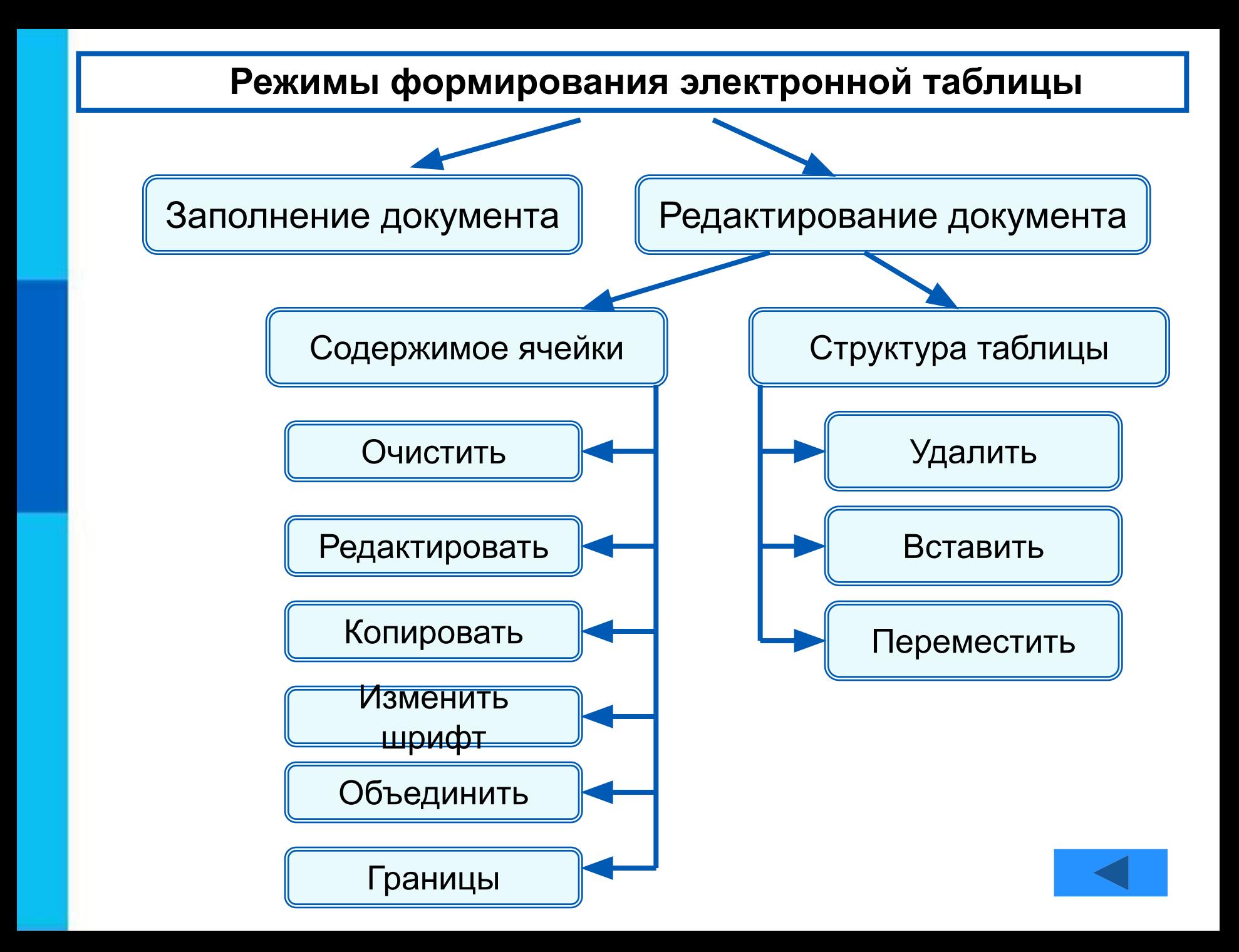

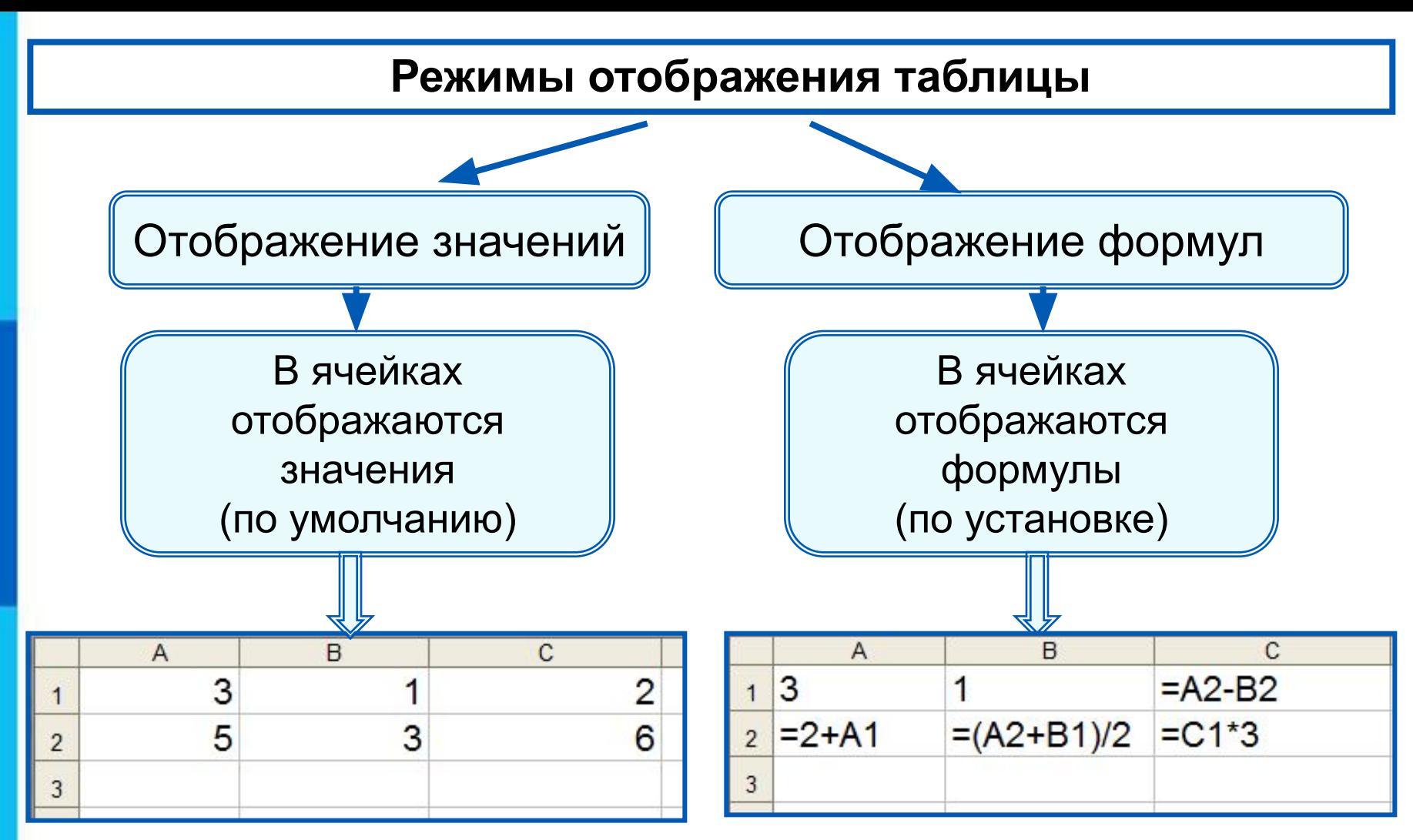

Установка режима отображения формул:

*Сервис-Параметры-Вид-Параметры окна-Формулы*

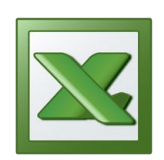

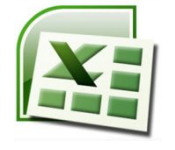

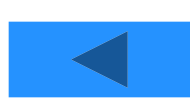

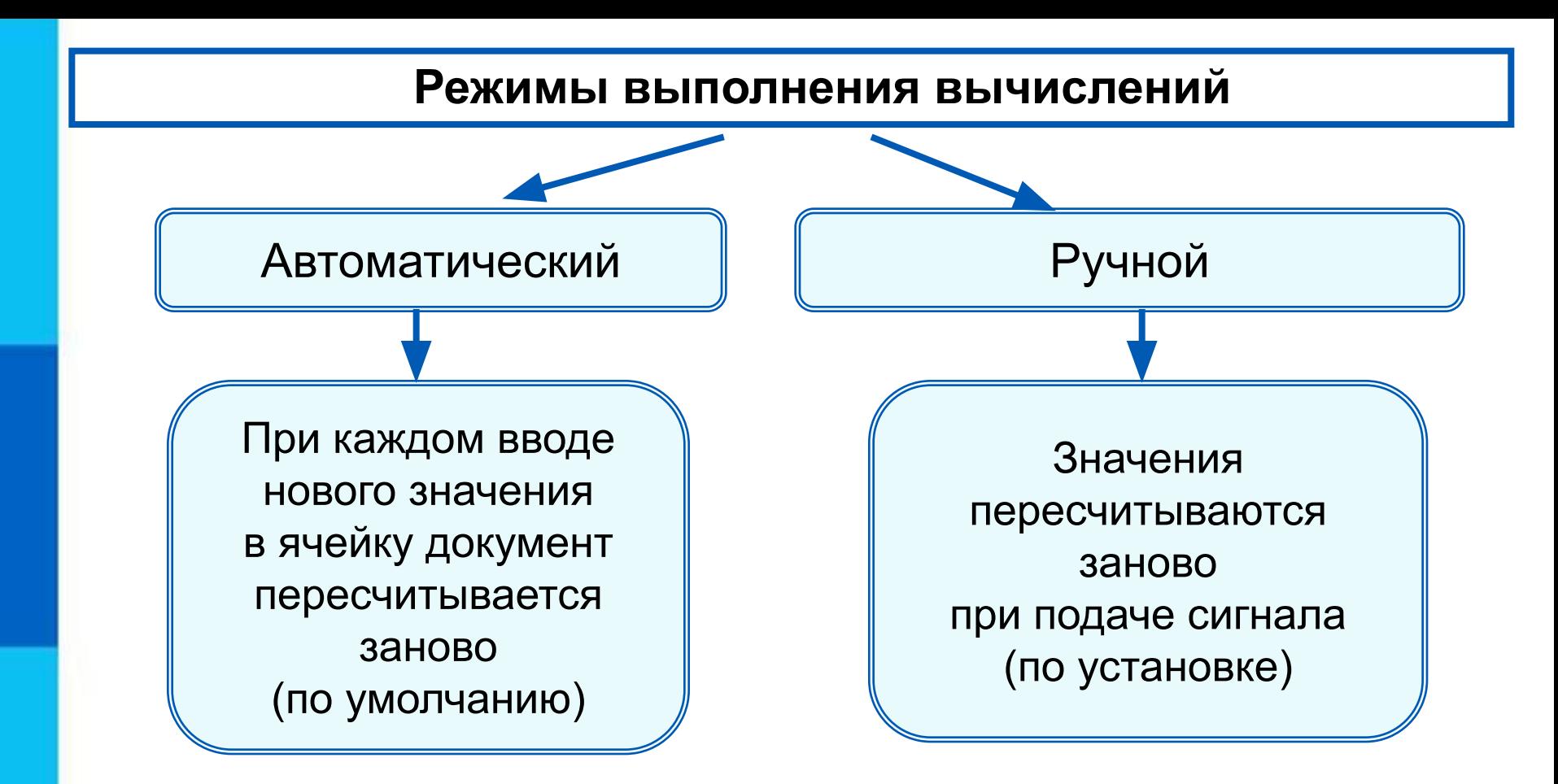

Установка режима вычислений по формулам: *Сервис-Параметры-Вычисления-Автоматически/Вручную*

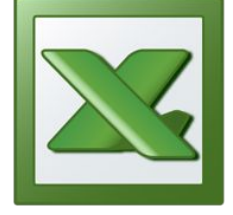

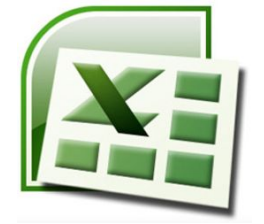

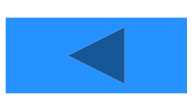

#### **Самое главное**

*Электронные таблицы (табличный процессор)* – прикладная программа, предназначенная для организации табличных вычислений на компьютере.

*Ячейка* - наименьшая структурная единица электронной таблицы, образуемая на пересечении *столбца* и *строки*. Содержимым ячейки может быть текст, число, формула.

Тексты (надписи, заголовки, пояснения) нужны для оформления таблицы. Числовые данные, введённые в ячейки таблицы, являются исходными данными для проведения вычислений. В ячейках с формулами отображаются результаты вычислений.

При вводе в ячейку нового значения пересчёт документа осуществляется автоматически.

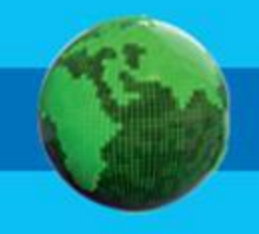

# **Опорный конспект**

**Электронные таблицы** (**табличный процессор**) –

прикладная программа, предназначенная для организации табличных вычислений на компьютере.

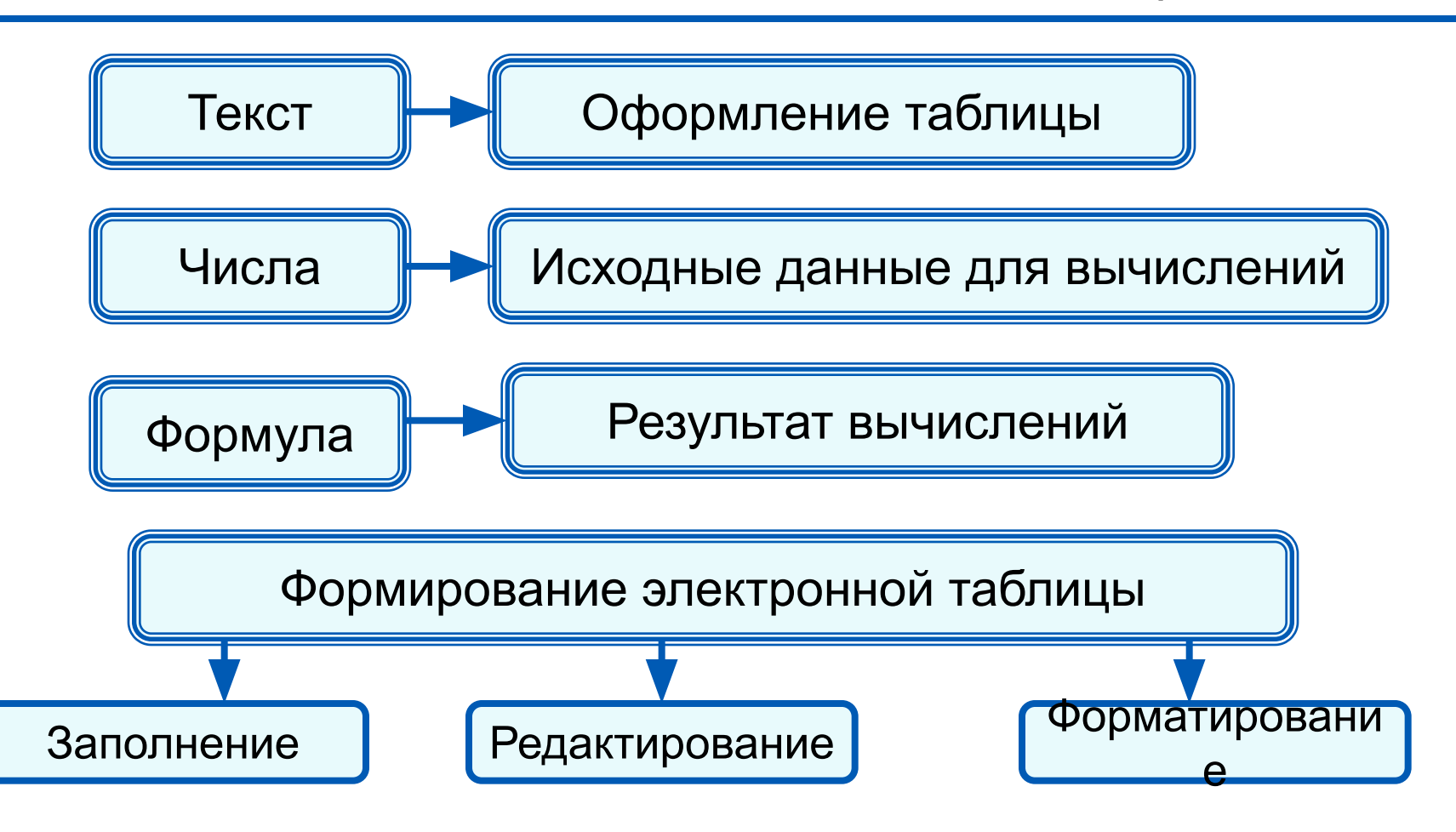

## **Вопросы и задания**

1. Что понимают под электронными таблицами?

2. Как именуются ячейки таблицы? Почему имя ячейки иначе называют её координатами?

- 3. Какие данные могут храниться в ячейках таблицы?
- 4. Какие символы используют для математических операций?
- 5. С какого символа начинается любая формула?

6. Сколько ячеек находится в диапазоне: A4:В10 ?

### **Вопросы и задания**

7. В одной из ячеек электронной таблицы записано арифметическое выражение 50+25/(4\*10–2)\*8. Какое математическое выражение ему соответствует?

a) 
$$
50+\frac{25}{4}\cdot10-2\cdot8
$$
  
\n50 + 25  
\n $30+25$   
\n $50+25$   
\n $\overline{(4\cdot10-2)\cdot8}$   
\n $50+\frac{25}{4\cdot10-2}\cdot8$   
\n $\overline{4\cdot10-2}$